## Set 10 Simple Steps to Set Up Your Safe Ag Systems Software The following steps are a logical way to set up and implement your Safe Ag Systems software. You can vary the order of these steps to suit your needs. **Software Tab** Steps **Activities to complete** ZaiT What other business entities do you have Step 1 **Business** Dashboard **Business Details** think related to your Primary business? Eg. Contracting, trusts, land owners – add OTHER ENTITIES. ADD / FDIT LOGO these under the 'Other Entities' Tab so they Locations are protected by your safety system Complete **Business Details** including: Primary business details – this will be the name that appears on all policies, reports and documents you create Business contacts and Commodities under the Primary Tab Other Entities (any other subsidiary businesses under the control of the primary business – see Tips) Your Logo – if you have one Note: A Location is an entire farm with adjoining paddocks. Step 2 **Business** If you have multiple sites which do not join you will need to LOCATIONS HAZARD LIST add each one separately A Hazard – is anything that has the potential Complete Locations to cause harm. You should mark in significant think hazards which your workers or visitors need Use the 'Add New' button to add in all your property(s) by mapping to be aware of. Start with significant hazards the boundary – eg. Chemical shed, powerlines/poles, dams Use the Add/Edit Hazard button to add in hazards IMPORTANT CONTACTS Emergency situations are often stressful Safety Step 3 Manager meaning people may not be thinking clearly. think First Aid Officer Name Provide simple information in your e.g. John Farmer **Emergency Management** emergency plan which workers can access if a Site Manager Name situation occurs and can step them through Complete **Emergency Management** what to do. (Note – this step MUST be completed after Step 2 – Locations) Complete details for each of your locations added in Step 2 (each location is in the drop down menu at the top – 'Select Location') Anyone accessing your farm should be able to Step 4 People think access your farm rules, emergency Manage People Manage Access Contractor Directory management plan and complete inductions. Start Induction Different access levels ensures you can set the Training Register access each person requires: Business Administrator – Highest access level. Can assess all Add users to your system with the Add New button.

areas of the system, add users, create and edit documents

|        |                                                                                                    | <ul> <li>Complete details and set their access level (see tips)</li> <li>Once added, your system will automatically retain important records against that person including inductions, checklist logs and acceptance logs. You can also upload records such as training and personnel records.</li> <li>Get all workers to download the Safe Ag Systems APP. For workers using an Android phone they should go to the Google Playstore; For workers using an iPhone they should go to the App Store. Search on Safe Ag Systems and download.</li> </ul> | Supervisor – can access emergency plan, policies, procedures, add and edit locations and hazards, initiate and sign off inductions, create near miss and incident reports, upload files and add and complete tasks for workers  Worker – Can access emergency plan, inventory, policies, procedures and complete checklists. Access own inductions, log hazards and add/complete their own tasks  Contractor – APP access only. Can access emergency plan, inventory, policies, procedures and complete checklists.  Access own tasks and inductions. |
|--------|----------------------------------------------------------------------------------------------------|----------------------------------------------------------------------------------------------------|----------------------------------------------------------------------------------------------------|
| Step 5 | Inventory                                                                                                    | Complete Machinery and Equipment,  Structures, Tools, Chemicals  Use the APP to add inventory and upload a photo  Then complete details from the desktop  Use MSDS to complete info for chemicals  Once the inventory item has been added you can print a QR code for the inventory item by clicking the 3 dot menu on the saved item                                                                                                    | Split your farm activities into 4 quarters of the year and identify what inventory items you will be using? Each quarter add inventory relating to that quarter. Eg. Shearing shed, wool press, etc just prior to shearing.  Once inventory is complete, workers can use the APP to scan the QR code and access inventory information, record maintenance, complete checks and record chemical usage                                                                                                    |
| Step 6 | Documents and Files  Documents and Files  Checklists Inductions Inspections Policies ***  Procedures  File Uploads | <ul> <li>Create Procedures</li> <li>If you already have Safe Work Procedures you can replicate them using the 'Build New' button on the right hand side</li> <li>If you have none, use the Template Library tab at the top</li> <li>Click on the 3 dots on the RHS and select 'Use Template' and 'Customise' – this will save the SWP to the 'Drafts' tab</li> <li>Ferm Workshop - SWP</li> <li>Edit the SWP</li> <li>When you are happy with the contents, 'Publish'</li> </ul>                                                                        | Procedures (commonly called Safe Work Procedures (SWPs) are your farm rules around how a machine should be operated or task undertaken As you add inventory items in Step 4 then create procedures that relate to them where required Start by focusing on procedures for your machines or tasks with the greatest risk of causing injury                                                                                                    |
| Step 7 | Documents and Files  Checklists Inductions Inspections Policies NEW Procedures File Uploads                        | <ul> <li>Create <i>Checklists</i></li> <li>If you already have Pre-operational Checks you can replicate them using the 'Build New' button on the right hand side</li> <li>To build checklists, drag elements from the right elements list</li> <li>If you have none, use the Template Library tab at the top</li> <li>Click on the 3 dots on the RHS and select 'Use Template' and 'Customise' – this will save the Checklist to the 'Drafts' tab</li> <li>Edit the Checklist</li> <li>When you are happy with the contents, 'Publish'</li> </ul>       | Checklists are guides to step workers through checks they must do before operating a machine or undertaking a task  As you add inventory items in Step 4 then create checklists that relate to them Start by focusing on checklists for your machines or tasks with the greatest risk of causing injury                                                                                                    |

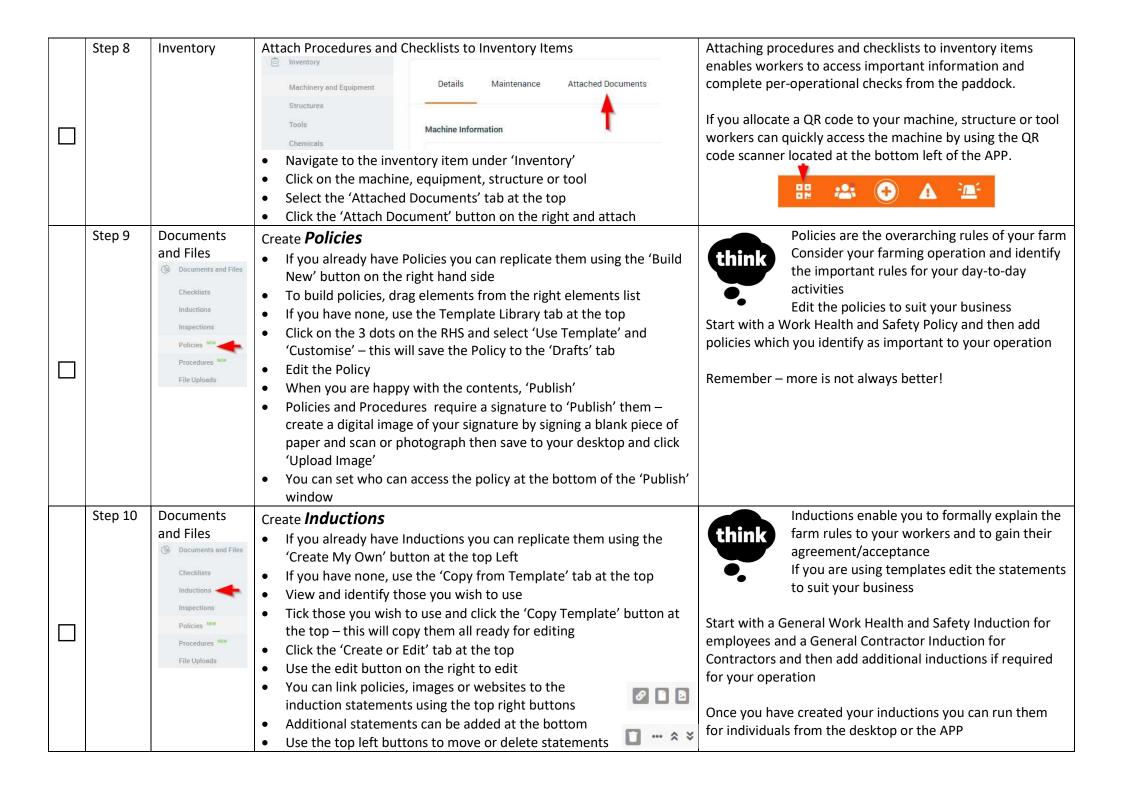